## **DuPage Circuit Clerk Attorney Access Portal REGISTER FOR E-ACCESS (http://eaccess.18thjudicial.org)**

**Access all the current Circuit Clerk news and information at [www.18thjudicial.org](http://www.18thjudicial.org/)**

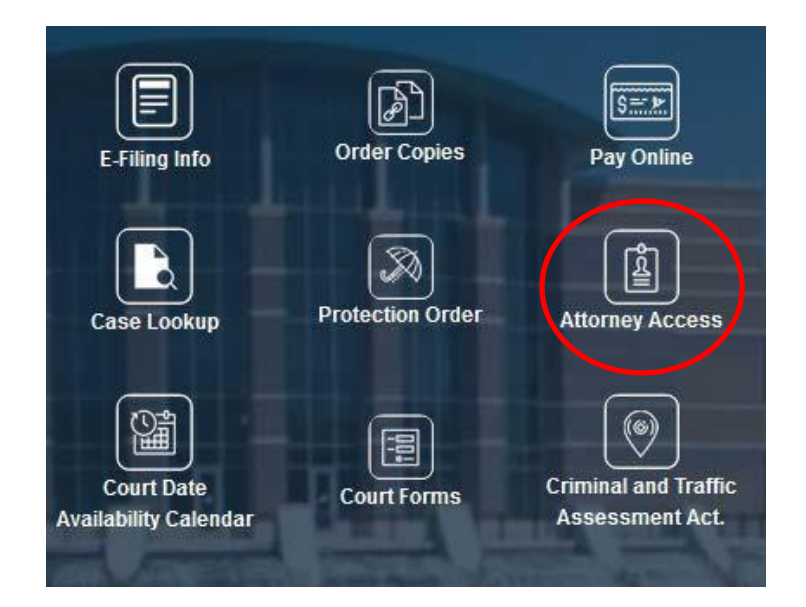

You can use a computer, tablet or smart phone to access this website.

## **If you have a login and password, enter it here!**

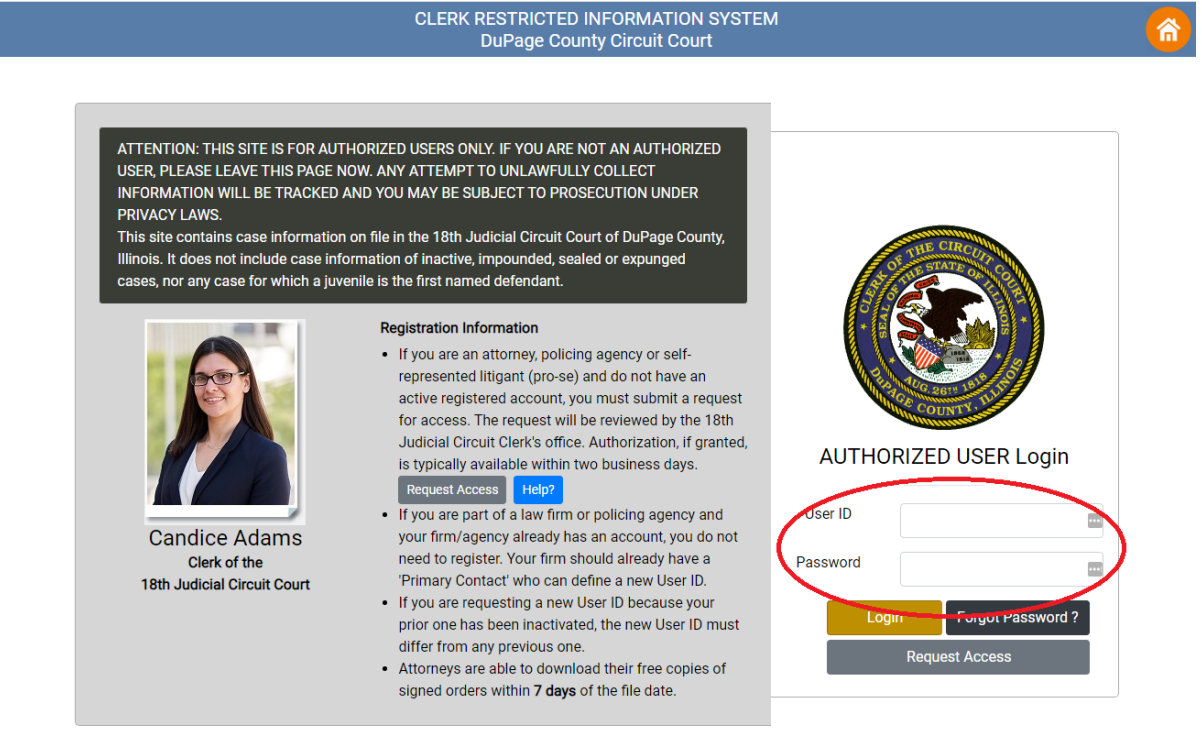

© Copyright 2008-2022 Clerk of the 18th Judicial Circuit Court, Illinois, USA

**To register a new attorney firm and request a new DuPage Attorney Number, or to register as a self-represented litigant, click the "Request Access" button.**

**To register as a self-represented (pro se) litigant**, you must know your case number. Please provide your birth date, driver's license number if you have one, and zip code. Click No to indicate you do not have an Attorney ID.

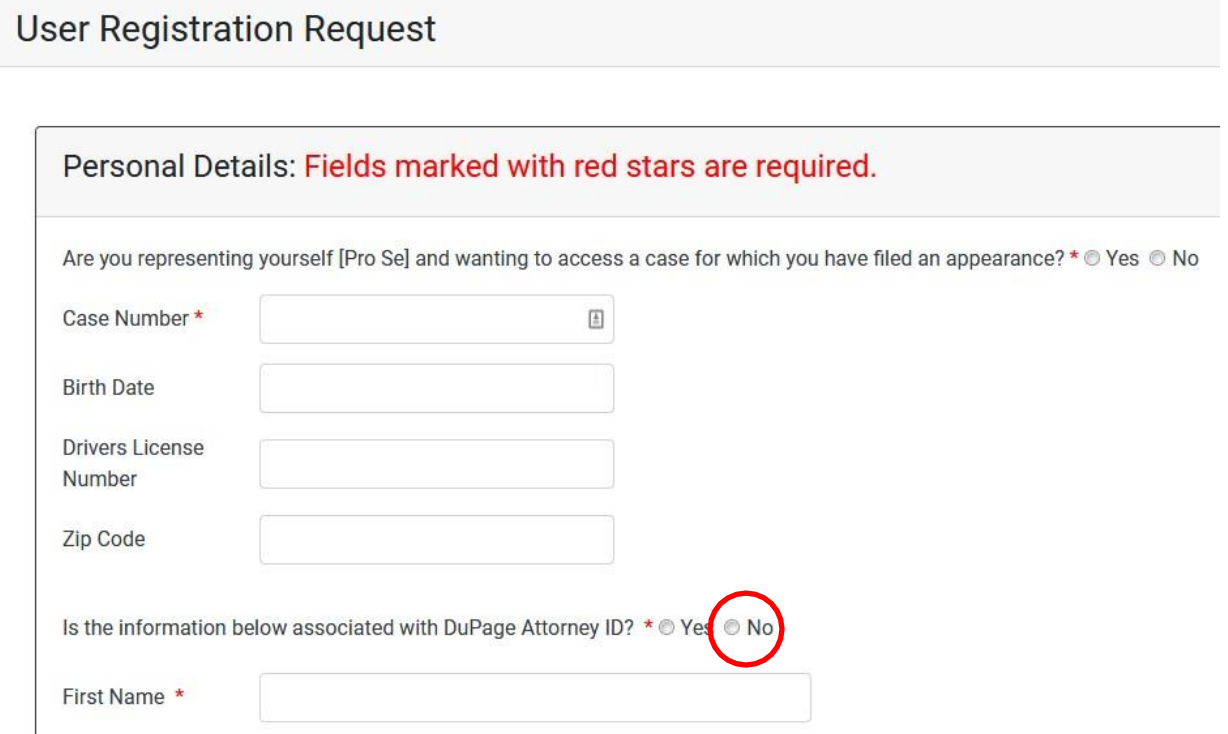

**To register as an attorney or firm**, click Yes, and provide your name and firm name. This person will become the primary firm contact, and will be responsible for managing user accounts for all other firm personnel. If your firm already has a primary contact person, you must contact them to add you to the firm's Eaccess account.

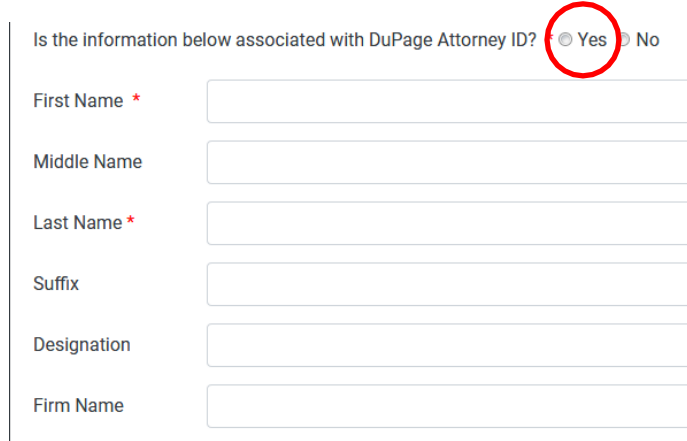

**In the fields below, please create a User Name and Password for yourself, and provide an Email Address and Phone Number where we can reach you.**

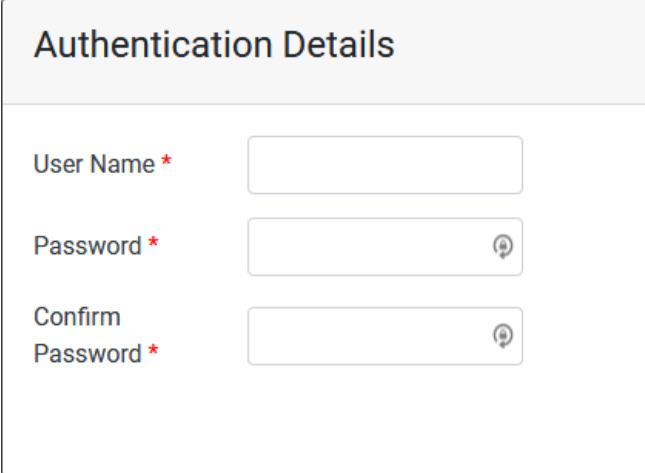

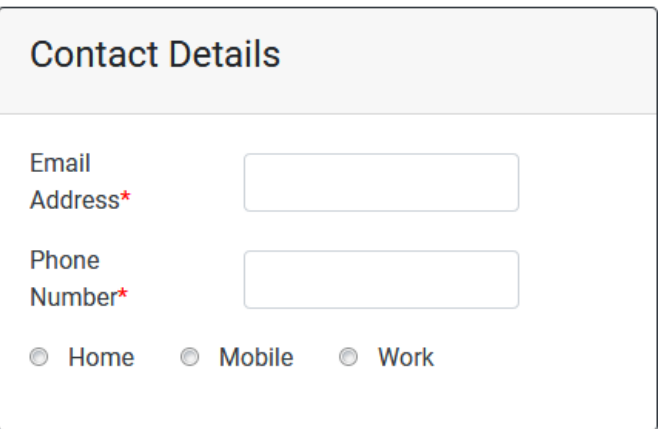

**Provide a short explanation why you are requesting access to court records. If you have a DUCS attorney ID, you may indicate it here. If you are a police department or local prosecutor, please indicate your municipality. If you need to change your firm's primary user, please explain below.**

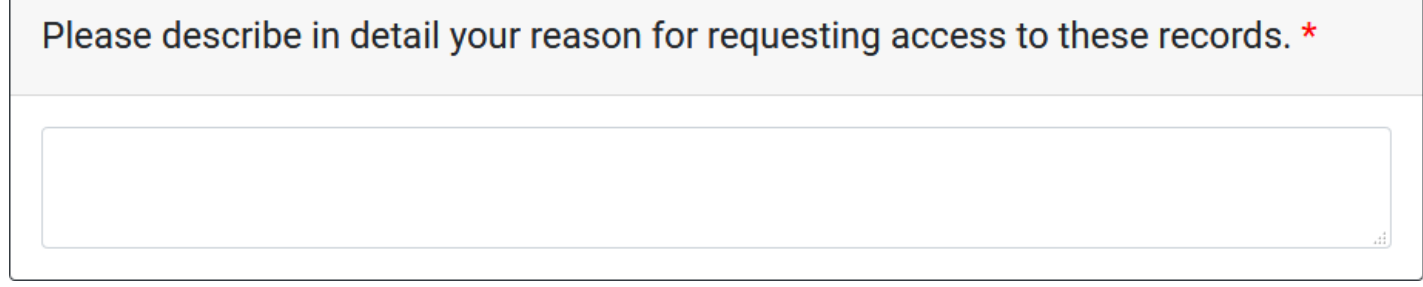

## **To add more users to an existing firm account, click this button.**

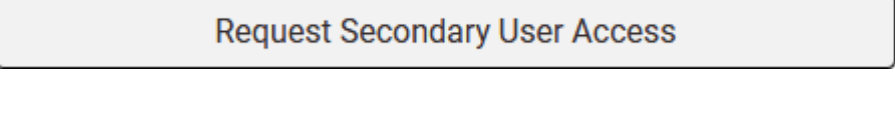

## **Provide the information for the Secondary User in these fields.**

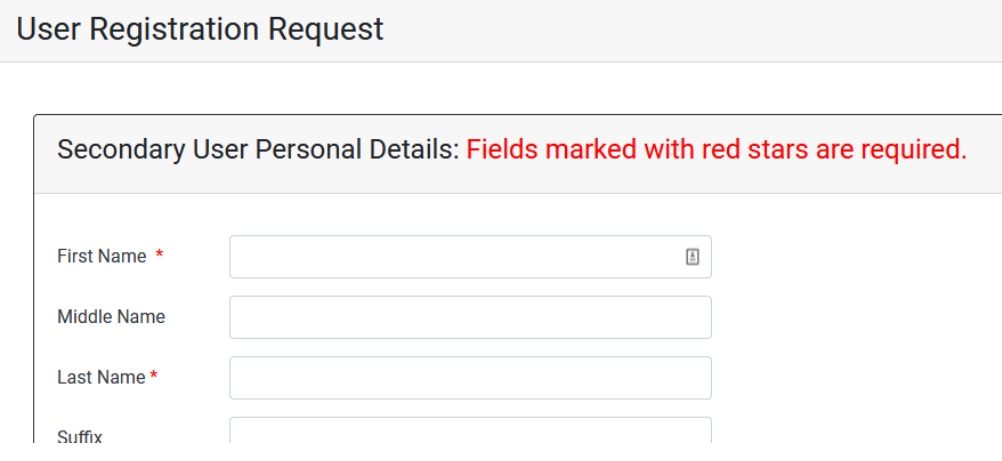

**Create the User Name and Password for the Secondary User. Do not provide your own!**

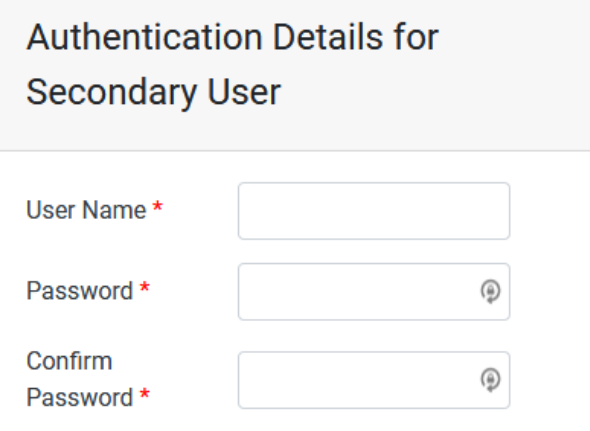

**To watch an introduction video to Electronic Orders, click this button.**

Electronic Orders Help